# **Photoshop 2022 (version 23) HACK For PC**

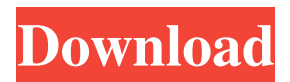

### **Photoshop 2022 (version 23) [Mac/Win]**

Figure 4-9. The selection is shown as a box with a bounding box. ## Using a Selection Brush to Make a Selection One simple way to create an accurate selection is to use a selection brush, which is often referred to as a selection tool.

### **Photoshop 2022 (version 23) Crack+ Activation Code With Keygen 2022**

Due to its lower price and smaller size, it's perfect for home users who like to make creative images from scratch. Here's a list of the best and absolutely essential photography, graphic design, web design and video editing tools for Photoshop. Best Photoshop Alternatives For Mac Best Photoshop Alternatives For Linux Best Photoshop Alternatives For Windows 1. Adobe Photoshop Adobe Photoshop is the most trusted and popular software for professional photo editing, graphic designing, and web development. This software is the best tool for editing large-volume images and videos in HD quality. Is It Worth It? Having one of the best photo editing tools that offers a huge feature set and a stable app is priceless for any kind of professional use. Pros: Excellent tool for professionals Simple to use Huge functionality Cons: Editor is not as powerful as traditional Photoshop 2. Corel PaintShop Pro Corel PaintShop Pro is a great choice for individuals and teams who need a stable and reliable software to create high quality photographs and illustrations. Is It Worth It? Corel PaintShop Pro is a stable choice for amateur and professional users who need a simple and easy-to-use photo editor that offers a wide range of features. Pros: Great tool for beginners and professionals Over 140 features Simple to use Cons: No mobile version 3. Adobe Photoshop Lightroom Adobe Photoshop Lightroom is the best photo editing app for photographers, design studios, and web developers. It's an image organizer and editor which lets users organize and edit images from different file types, such as RAW, JPEG, and PNG. Is It Worth It? Adobe Photoshop Lightroom provides a large set of tools to improve all aspects of your photography while offering excellent image editing features and editing freedom. Pros: Powerful image editing tool Support for RAW, JPEG and PNG Great for photography Cons: No phone and tablet app 4. Adobe Photoshop Adobe Photoshop is a great tool for professional designers, artists, and photographers. It allows them to enhance, edit, or create images with the help of several tools. Is It Worth It? This software provides a huge feature set and a flexible editor that offers both beginners and a681f4349e

## **Photoshop 2022 (version 23) Full Product Key [Mac/Win] [2022-Latest]**

Q: How to set multiple targets with different settings in VS Code? I have a project that requires my tests to use a different set of hotkeys than development. So I have a file Preferences.json that looks like this: { "hotkeys": [ { "key": "Insert", "command": "typescript.codeAction.triggerSuggestion", "when": "editorTextFocus" } ] } This seems to work for development, but not for my tests. I tried copying all the contents of the file and pasting it into the TESTS.json file, but no luck. Any idea how I can achieve this? A: You can set the preferences, make them global and then set the different profiles. We were able to import the settings via an extension: // withPath: the folder to import the settings from import { WorkspaceItemFileSystem } from 'vscode'; import \* as Preferences from './Preferences'; // add the preferences to the workspace

WorkspaceItemFileSystem.addGlobal('preferences', new Preferences()); And use the workspace settings like this: const workspaceSettings =

vscode.workspace.getConfiguration('tcs\_test\_project'); A: In the.vscode/settings.json file, you could define two profiles, each with its own hotkeys. A section of the profile file might look like this: { "profiles": { "development": { "hotkeys": [... }, "test": { "hotkeys": [... } } You could also create the file from the command line: \$ vscode workspace/manage.py settings For reference see: settings.json profile.json

#### **What's New In?**

To use the clone stamp, first make sure the mode is set to Dissolve or Multiply. Then click and drag over the area where you want to copy from. With the selection active, the tool will display a checkerboard pattern. Click the pattern and drag the cursor over the area that will not copy from the previously selected area. When you release the mouse button, the chosen area will be retouched just like the rest of your image. 9. Retouch As the name implies, this tool is used to touch up photographs. It can also be used to repair bad skin or repair a blurred photo. Activate the Retouch tool by clicking the button under the Effects panel. With the tool active, click inside a small window to define the size of the area you want to retouch. Next, select the type of retouching you want to perform. Click the button under the Styles panel and choose an adjustment effect. For instance, you can change the color of a face or get rid of blemishes. You can also adjust the intensity of your retouching effects. 10. Content-Aware Scaling This tool allows you to resize an image to fit a specific size, or to fit within a defined area. Activate the tool by clicking the button under the Effects panel. Enter the size for the resized image, then click OK. Allowing the program to guess the correct fit is generally the easiest way to resize a photo. 11. Rotate This feature is useful when you want to rotate an object in an image. It also works very well for correcting images where objects have been rotated during their editing. Activate the tool by clicking the button under the Effects panel. Click the button under the Rotate panel to select the angle for the rotation. The object will be rotated in place. To avoid a skewed or distorted image, rotate the selection a little bit before moving it over the image. 12. Warp This tool,

also known as distortion, is a great way to make objects look more three-dimensional. Activate the tool by clicking the button under the Effects panel. Click the button under the Warp panel to select the amount of distortion that you want to apply. Select the type of distortion you want to apply. You can choose from a variety of warp effects, including the Arch or Barrel distortion. After

# **System Requirements:**

OS: Windows 10 (64-bit edition), Windows 8/8.1 (64-bit edition), Windows 7 SP1 (64-bit edition), or Windows Vista SP2 (64-bit edition) Windows XP SP3 (64-bit edition) or Windows Vista SP2 (32-bit edition) Processor: Intel Core 2 Duo (2.8 GHz) or better Memory: 1 GB RAM Video Card: 512 MB of video memory (DX9.0c compatible) Hard Drive:

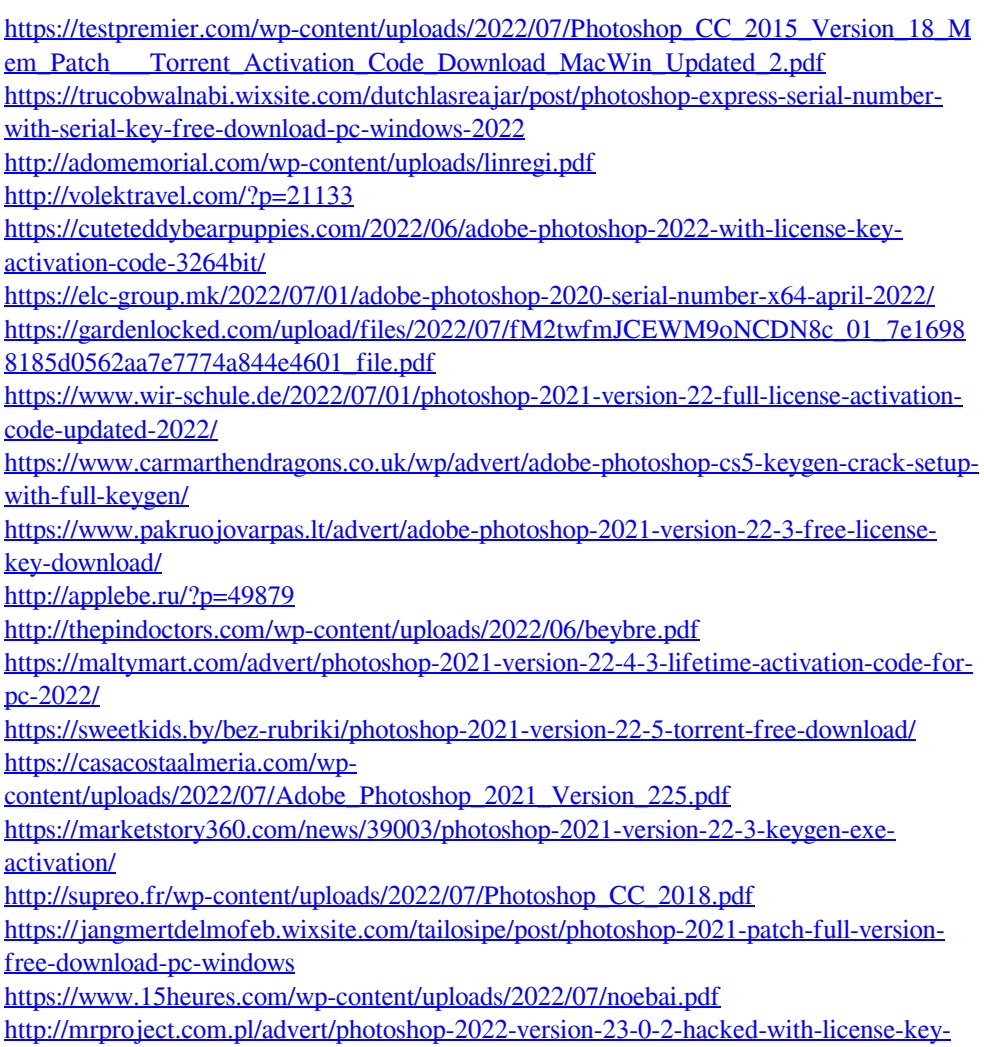

[free/](http://mrproject.com.pl/advert/photoshop-2022-version-23-0-2-hacked-with-license-key-free/)